# Būvniecības Informācijas Sistēma

**«Aktuālie jautājumi un jaunumi BIS»** BIS informatīvais vebinārs

22.09.2023/Ilze Auzarāja

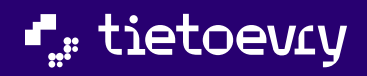

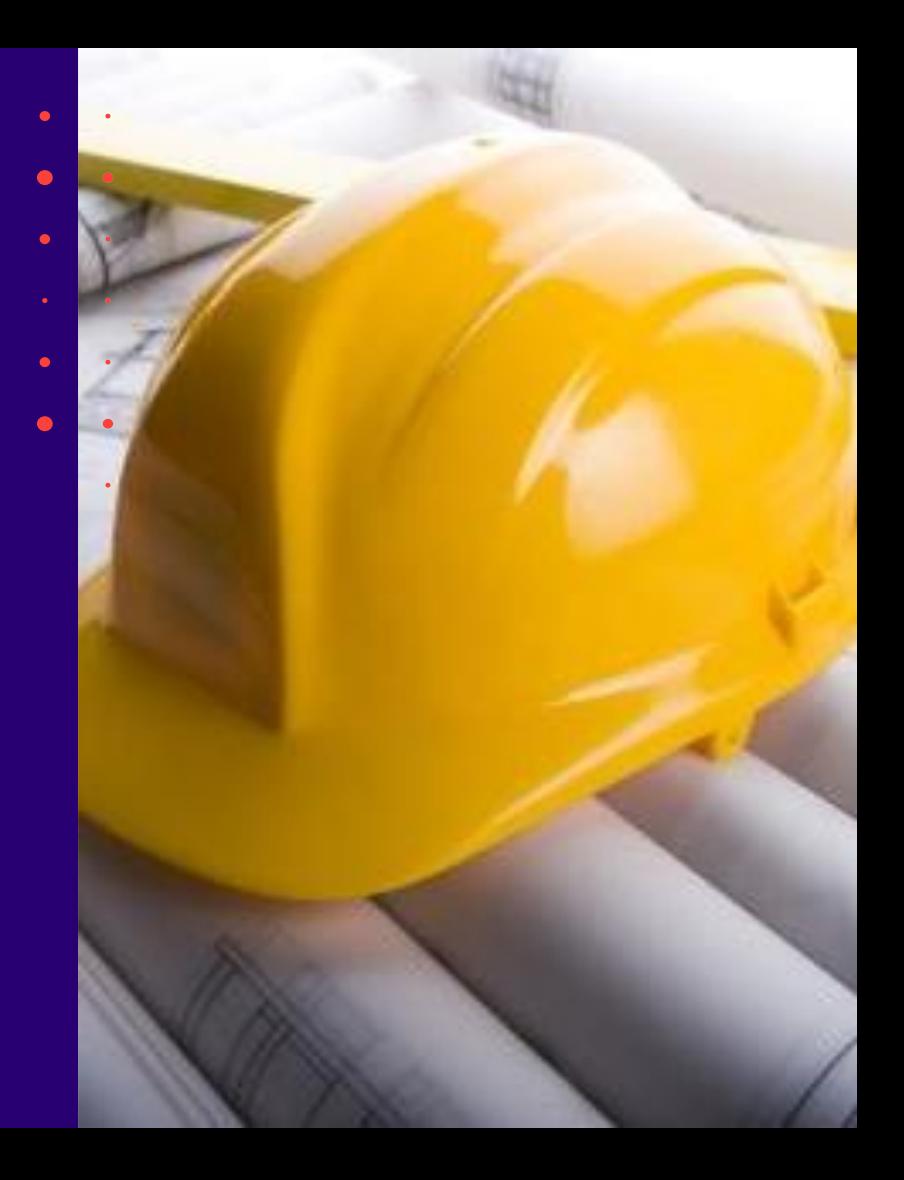

## Semināra plāns un tēmas

10:00 - 11:00 – seminārs 11:00 - 11:30 – atbildes uz jautājumiem

#### **BIS vebinārs «Aktuālie jautājumi un jaunumi BIS»**

Izmaiņas būvdarbu pabeigšanā ar datu reģistrāciju kadastrā bez kadastrālās uzmērīšanas (BKU):

- 1) Paskaidrojuma raksta būvdarbu pabeigšanas izmaiņas.
- 2) Pazinojums par būvniecību būvdarbu pabeigšanas izmainas.
- 3) VZD rēķinu saņēmēja norādīšana.
- 4) VZD pieprasījuma izveide.
- 5) Rēķina saņemšana un apmaksa.
- 6) Automātiska iesnieguma iesniegšana pēc rēķinu apmaksas.
- 7) Ja būvdarbu pabeigšanas iesniegumam pieprasa trūkstošo informāciju.
- 8) VZD pieprasījuma pārtraukšana, ja būvdarbu pabeigšanu noraida vai atceļ.
- 9) Kā sekot līdzi VZD pieprasījumu apstrādei.
- 10) VZD gala rēķina saņemšana.

 $\bullet$ 

#### ➢ Iepriekšējais seminārs «Aktuālie jautājumi un jaunumi BIS» bija 08.09.2023.

- 1. Izmaiņas un papildinājumi BISP pusē:
	- Būvniecības lietas grupēšanas iespējas
	- Būvniecības lietas ielikšana arhīvā un izņemšana
- 2. Biežāk uzdotie jautājumi par Būvprojekta lapu saskaņošana būvdarbu gaitā:
	- Kā veikt lapu saskanošanu?
	- Kā norādīt lapu saskaņošanā eksperta saskaņojumu?
	- Kā mainīt norādīto lapu izmaiņu pamatojumu?
	- Izmainu būvprojekta iesniegšana būvvaldei.

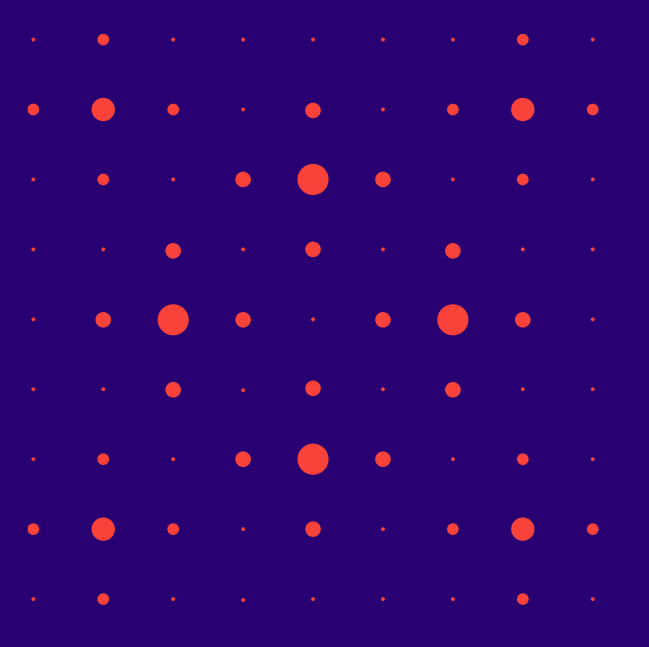

#### ➢ Iepriekšējais seminārs «Aktuālie jautājumi un jaunumi BIS» bija 04.08.2023.

#### 1. Izmaiņas un papildinājumi BISP pusē:

- Izmaiņas saistība ar Klusēšanas piekrišanas principa (KPP) 2.kārtas izstrādi:
- Ziņas par būvi ievades solī jauni lauki un kontroles;
- KPP piemērošanas pazīmes attēlošana.
- Būvniecības lietas (BL) arhivēšana:
- Jauna tiesība Pilnvarās un Deleģējumos;
- BL arhivēšana manuāli;
- BL arhivēšana masveidā;
- BL arhivēšana automātiski;
- Arhivētas BL meklēšana un atrādīšana;
- BL izņemšana no arhīva.

#### 2. Izmaiņas un papildinājumi BIS2 pusē:

- Izmaiņas saistība ar KPP izstrādi:
- Ziņas par būvi jauni lauki;
- KPP piemērošanas attēlošana būvniecības lietas datos;
- Darba uzdevuma apstrāde, ja piemērojams KPP.
- Arhivēšanas tiesību piešķiršana no BIS2puses un BISP arhivētas būvniecības lietas vizuāla izcelšana BIS2 pusē.

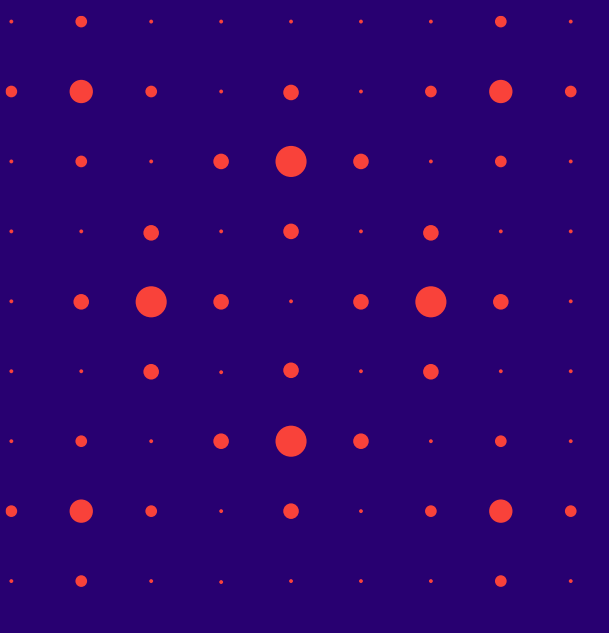

#### [Šodien runāsim par izmaiņām būvdarbu](https://bis.gov.lv/cms/ckeditor_assets/files/4a76b74877972689b4913963548145e99d85eb02/Buvdarbu_pabeigsana_ar_datu_registraciju_kadastra.pdf) [pabeigšanā ar datu reģistrāciju kadastrā bez](https://bis.gov.lv/cms/ckeditor_assets/files/4a76b74877972689b4913963548145e99d85eb02/Buvdarbu_pabeigsana_ar_datu_registraciju_kadastra.pdf)  [kadastrālās uzmērīšanas \(BKU\)](https://bis.gov.lv/cms/ckeditor_assets/files/4a76b74877972689b4913963548145e99d85eb02/Buvdarbu_pabeigsana_ar_datu_registraciju_kadastra.pdf)

- 1. Izmaiņas attiecas uz būvdarbu pabeigšanu Paskaidrojuma rakstā un Paziņojumā par būvniecību. T.i iesniegumos:
	- 'Iesniegums par paziņojuma būvdarbu pabeigšanu
	- Būvdarbu pabeigšana ar atzīmi paskaidrojuma rakstā vai apliecinājuma kartē'
- 2. Būvdarbu pabeigšana ar datu reģistrāciju kadastrā no BIS dokumentiem.
	- 1. Iesniegumu ievade solī 'VZD pieprasījumi' **jauns pieprasījuma veids**  '**Ēkas vai telpu grupas reģistrācija/aktualizācija Kadastrā no BIS dokumentiem**'.
- ➢ Šī informācija ielikta arī pie '**[Biežāk uzdotie jautājumi](https://bis.gov.lv/lv/faq/items)** '
	- ➢ BISP publiskā portāla lietotājiem
		- ➢ Kadastrālā uzmērīšana un datu reģistrācija kadastrā
			- ➢ Kur vērsties ar jautājumiem par būvju kadastrālās uzmērīšanas (BKU) pakalpojumu?
			- ➢ Kā rīkoties, ja pie kadastrālās uzmērīšanas iesnieguma uzrāda paziņojumu, ka būvei nav kadastra apzīmējuma?
			- ➢ Kā sagatavot iesniegumu par būvdarbu pabeigšanu ar datu reģistrāciju kadastrā no BIS dokumentiem

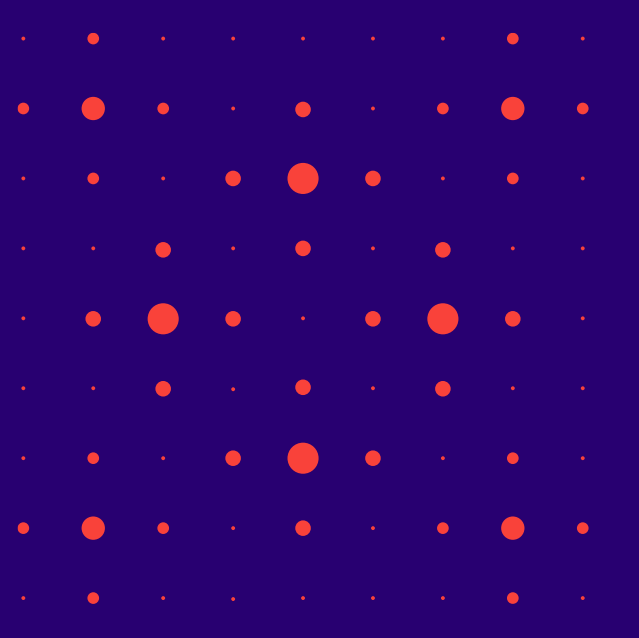

#### 1. Paskaidrojuma raksta būvdarbu pabeigšanas izmaiņas

- Iesnieguma solī "VZD pieprasījumi" lietotājs redzēs jaunu pieprasījuma veidu VZD pieprasījumus ar veidu "Ēkas vai telpu grupas reģistrācija/aktualizācija Kadastrā no BIS dokumentiem".
	- Šis pieprasījuma veids tiks izveidots par visām iesniegumā norādītajām būvēm, kas iesnieguma solī "Ziņas par būvi" atbilst kādam no šiem kritēriju kopumiem:

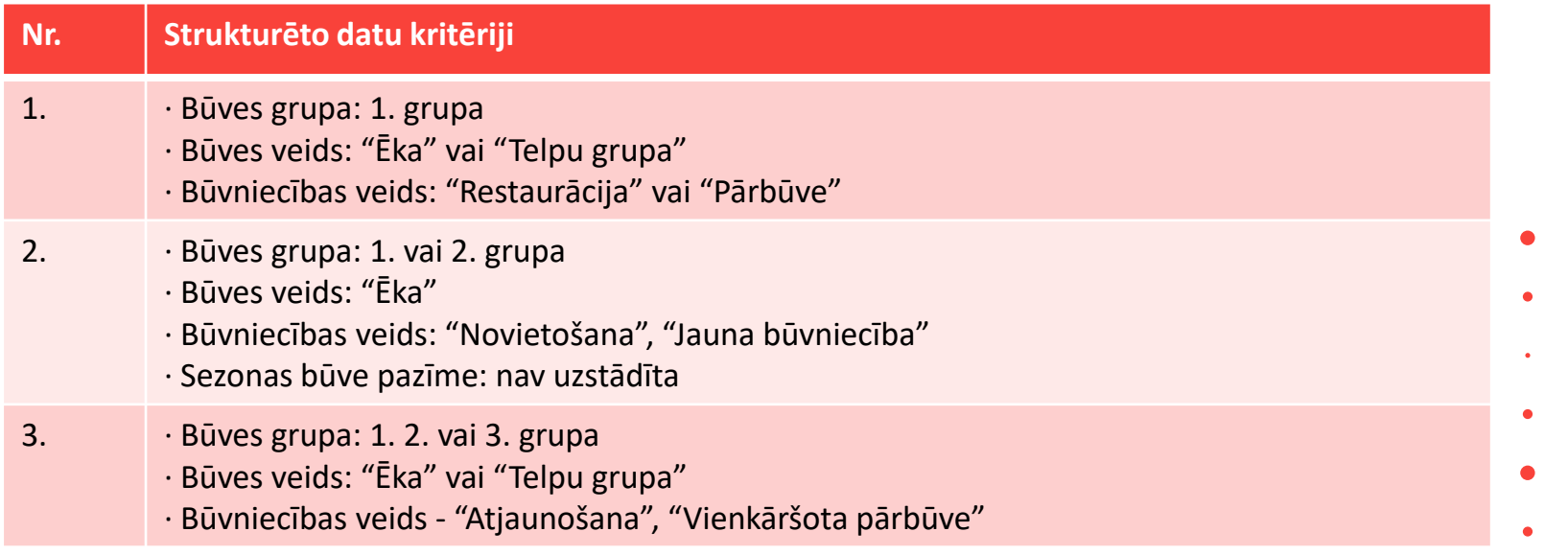

6

### Paskaidrojuma raksta būvdarbu pabeigšanas izmaiņas

#### Iesnieguma solī "**VZD pieprasījumi**" atrāda sarakstu ar būvēm, par kurām tiks izveidoti VZD pieprasījumi.

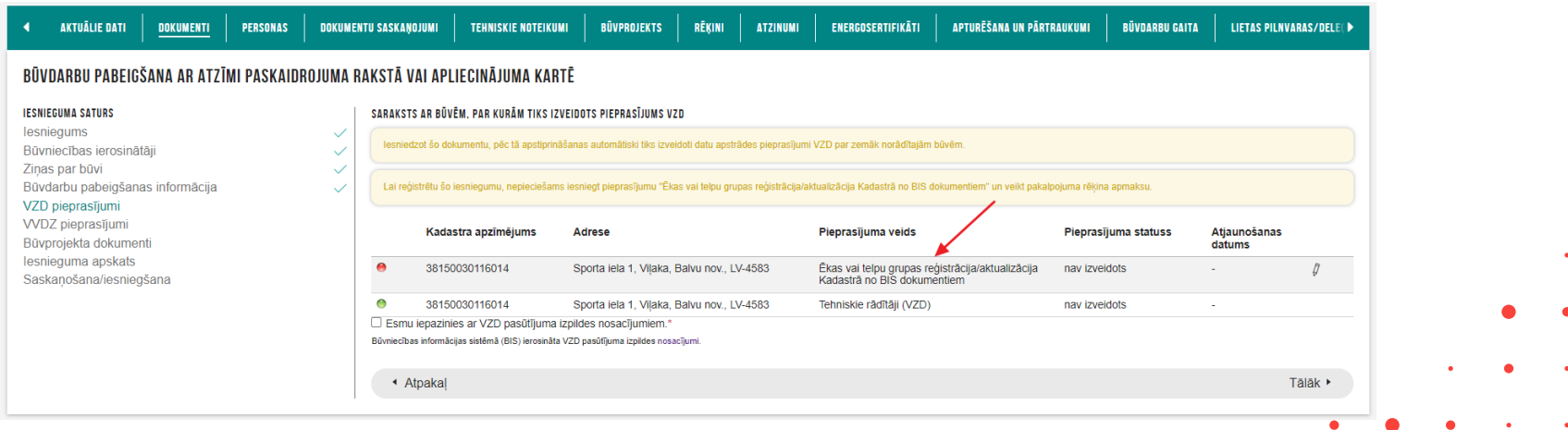

• Pieprasījumam "Ēkas vai telpu grupas reģistrācija/aktualizācija Kadastrā no BIS dokumentiem" lietotājam **papildus nepieciešams norādīt Rēķina un materiālu saņēmēju**.

7

- Rēķina saņēmējs jānorāda obligāti, lietotājs norāda vienu personu būvniecības ierosinātāju.
- Jāatzīmē pazīme "Esmu iepazinies ar VZD pasūtījuma izpildes nosacījumiem".

#### Paskaidrojuma raksta būvdarbu pabeigšanas VZD pieprasījums

- VZD pieprasījuma veids "**Ēkas vai telpu grupas reģistrācija/aktualizācija Kadastrā no BIS dokumentiem**" tiek veidots viens par visām ēkām un telpu grupām, kas ir pievienotas iesniegumā (arī no dažādām būvniecības kārtām, ja reizē tiek nodotas vairākas kārtas).
	- Pieprasījuma statuss Noklusētā vērtība "Nav izveidots".
		- Ja sarakstā ir VZD pieprasījums "Ēkas vai telpu grupas reģistrācija/aktualizācija Kadastrā no BIS dokumentiem" statusos "Nav izveidots", "Izveidošana", "Neveiksmīgs", "Izveidots", tad lietotājs redz informatīvu paziņojumu "**Lai reģistrētu šo iesniegumu, nepieciešams iesniegt pieprasījumu "Ēkas vai telpu grupas reģistrācija/aktualizācija Kadastrā no BIS dokumentiem" un veikt pakalpojuma rēķina apmaksu**."
- Ievades solī 'Ziņas par būvi' **var veikt būvei pirmsreģistrāciju** no BISP puses, kā tas jau iepriekš bija izstrādāts PAZ gadījumā 'Iesniegums par paziņojuma būvdarbu pabeigšanu'.
- Iesniegumā nebūs poga <Iesniegt>, bet gan poga <**Sūtīt VZD pieprasījumu**>, ja būs šis VZD pieprasījuma veids "Ēkas vai telpu grupas reģistrācija/aktualizācija Kadastrā no BIS dokumentiem".

### Būvdarbu pabeigšana ar atzīmi paskaidrojuma rakstā vai apliecinājuma kartē

• Sūtīt VZD pieprasījumu

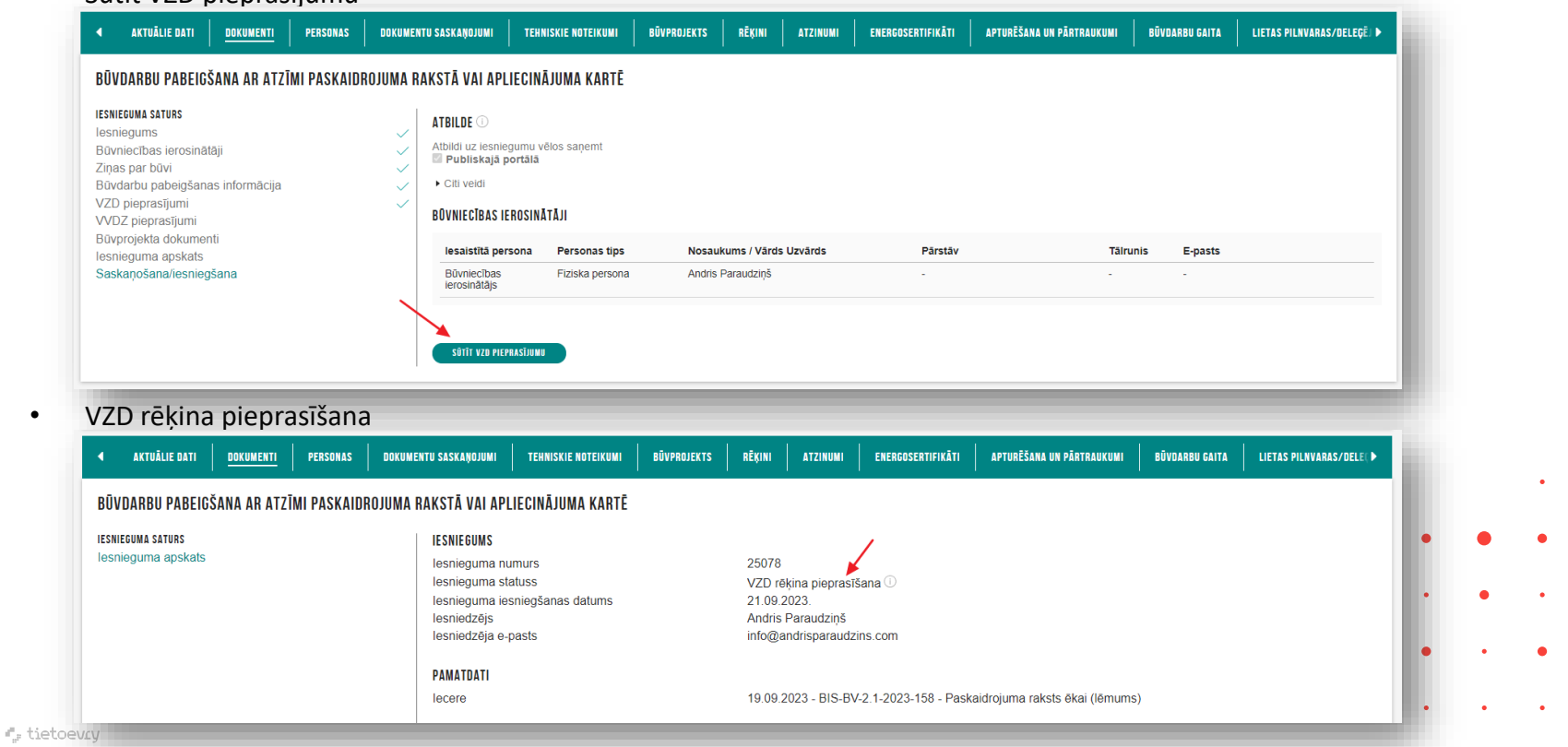

9

#### 2. Paziņojums par būvniecību būvdarbu pabeigšanas izmaiņas.

- Iesnieguma solī "VZD pieprasījumi" lietotājs redzēs jaunu pieprasījuma veidu VZD pieprasījumus ar veidu "**Ēkas vai telpu grupas reģistrācija/aktualizācija Kadastrā no BIS dokumentiem**".
	- Ja "Ziņas par būvi" atbilst kādam no šiem kritēriju kopumiem:

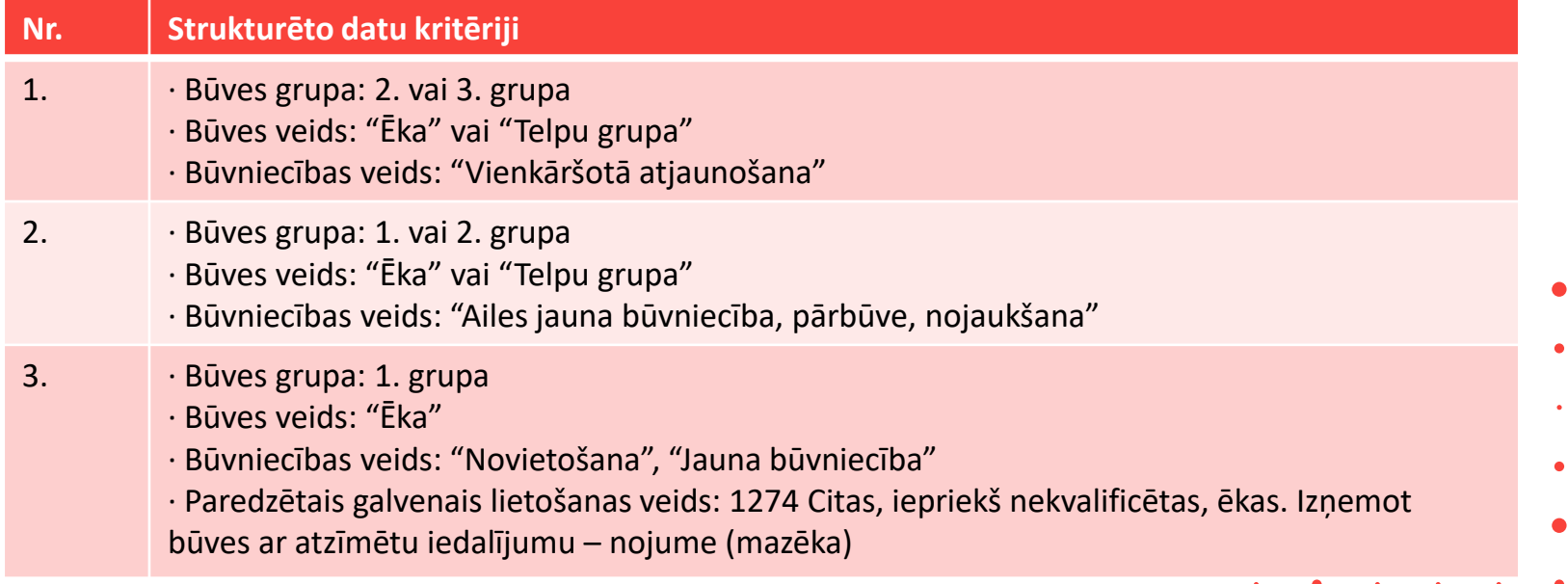

### Izmaiņas Paziņojums par būvniecību būvdarbu pabeigšanas iesniegšanā.

#### 1) Nebūs poga <**Iesniegt**>, bet būs <**Sūtīt VZD pieprasījumu**>.

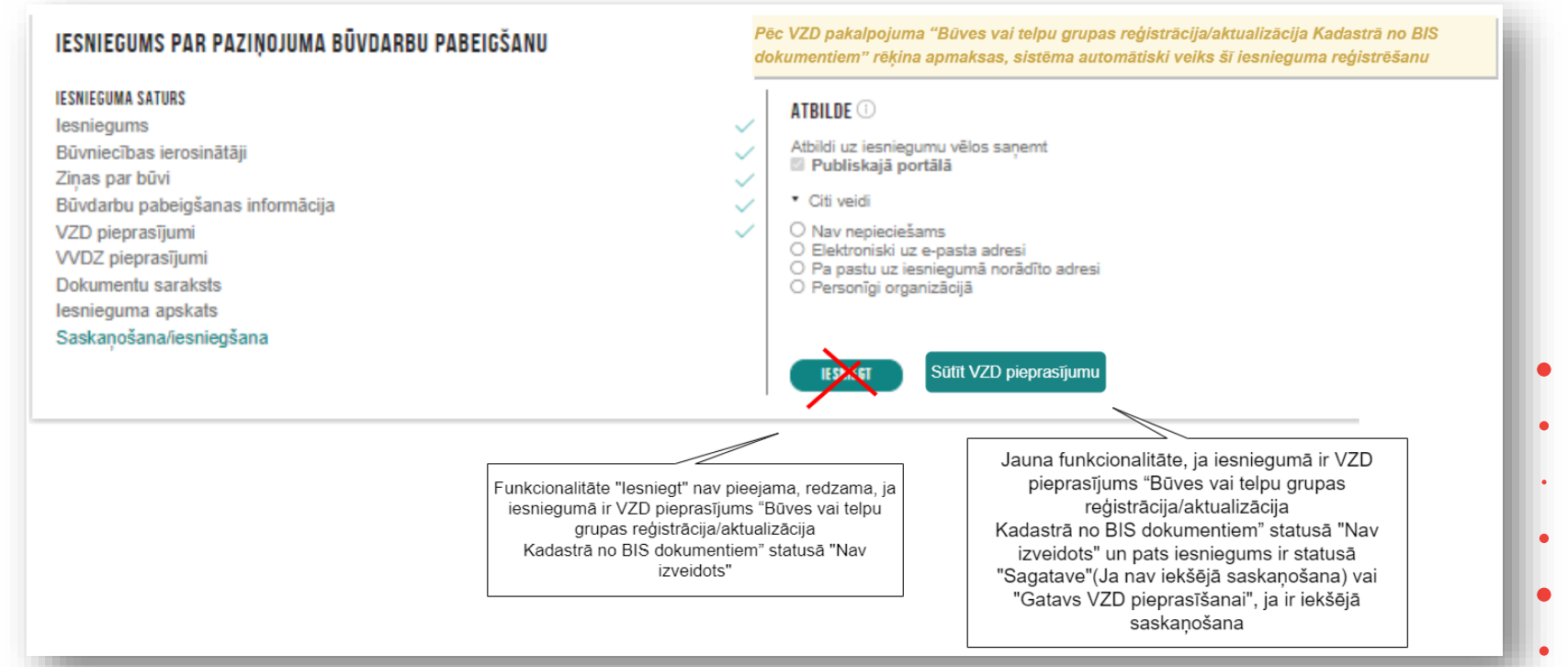

11

#### Jaunām būvēm jābūt pirmsreģistrētām

#### • Lai izveidotu VZD pieprasījumu jābūt būvēm ar kadastra apzīmējumiem

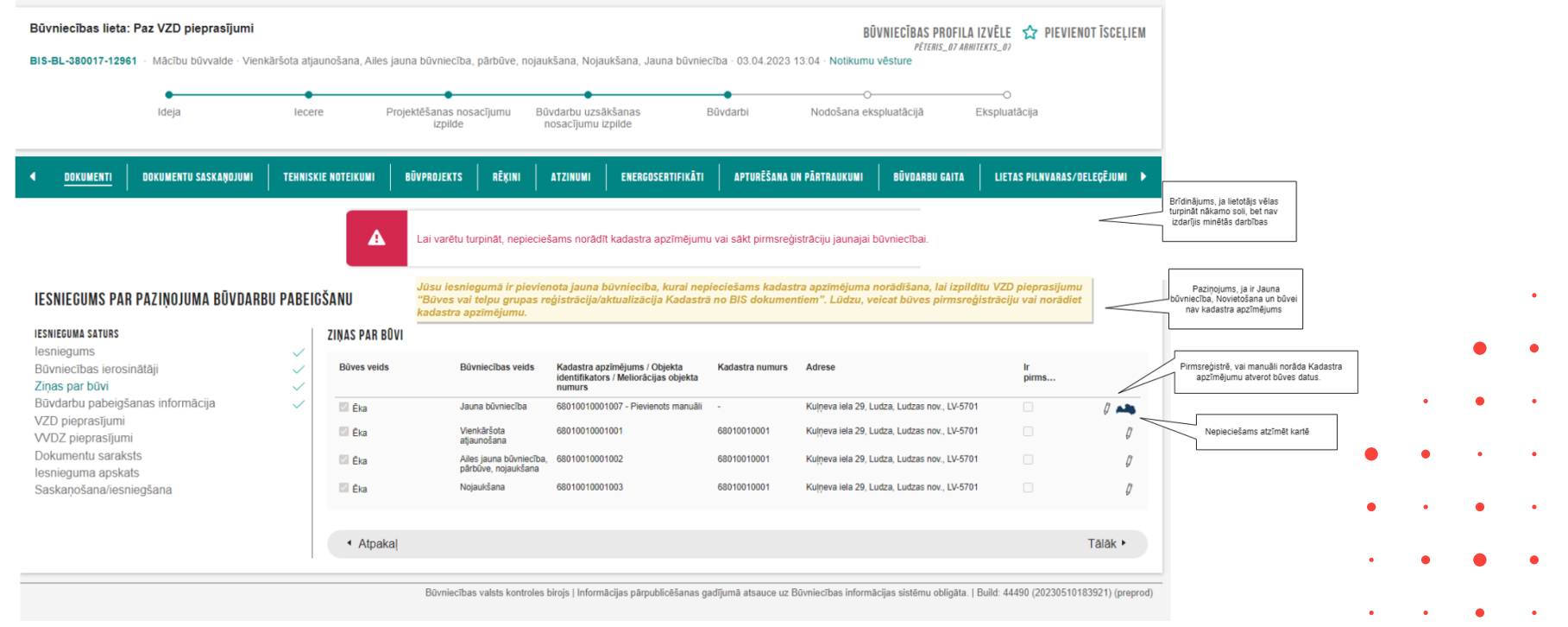

#### 3. VZD rēķinu saņēmēja norādīšana

• Ievades solī 'VZD pieprasījums' jānospiež uz zīmulīša ikonas. Tad parādīsies lauks 'Rēķina un materiāla saņēmējs', kur no saraksta var izvēlēties un norādīt personu - būvniecības ierosinātāju.

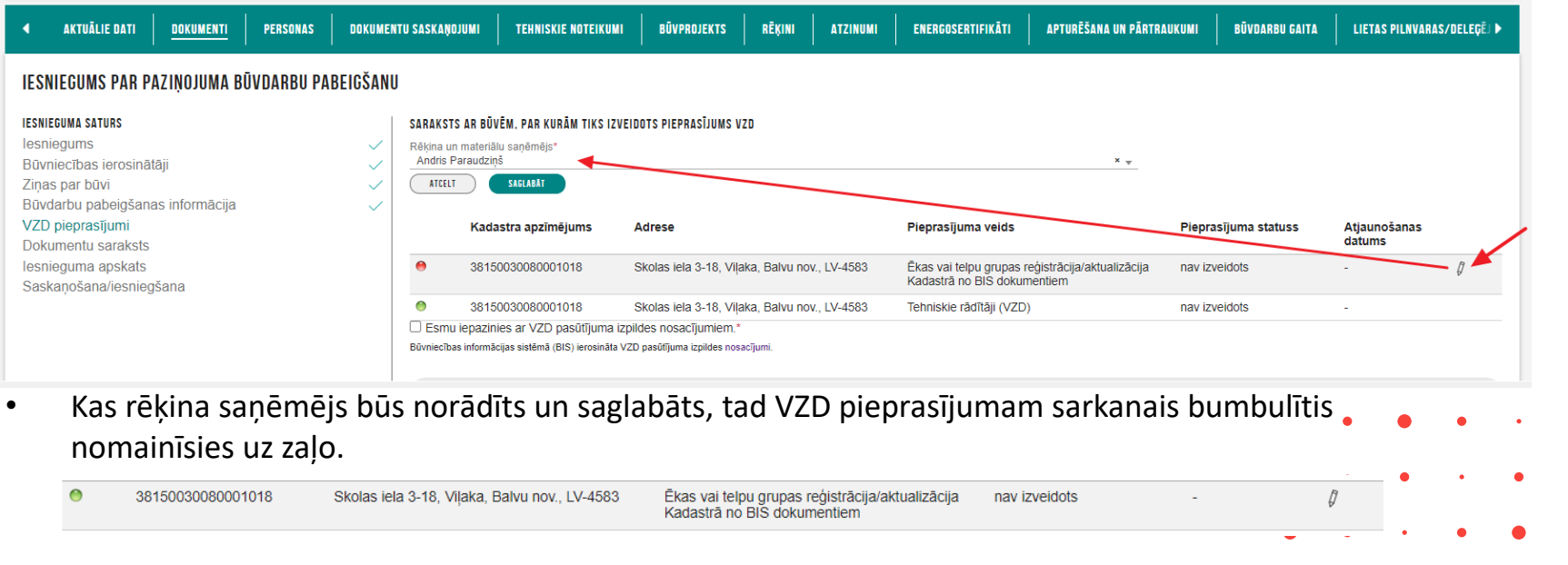

### 4) VZD pieprasījuma izveide

• Sistēma veic VZD pieprasījuma "Ēkas vai telpu grupas reģistrācija/aktualizācija Kadastrā no BIS dokumentiem" izveidi, lai veiktu datu reģistrāciju, aktualizāciju VZD.

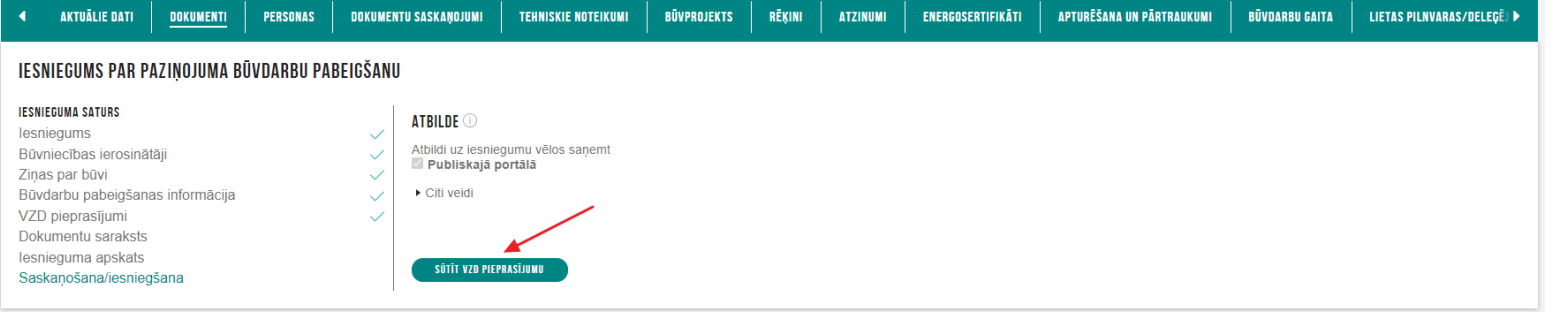

- Kad lietotājs dokumentā "Būvdarbu pabeigšana ar atzīmi paskaidrojuma rakstā vai apliecinājuma kartē" vai "Iesniegums par paziņojuma būvdarbu pabeigšanu" izvēlas darbību <Sūtīt VZD pieprasījumu>, sistēma veic šīs darbības:
	- Uzstāda dokumentam statusu "VZD rēķina pieprasīšana" un VZD pieprasījumam "Izveidošana".
	- BIS2 izveido dokumentu "Pieprasījums VZD par ēkas vai telpu grupas reģistrāciju/aktualizāciju Kadastrā no BIS dokumentiem", kuram kā saistīto dokumentu norāda apstrādājamo BISP dokumentu.
	- Izveido pieprasījumu VZD pasūtījuma reģistrēšanai, izmantojot

#### VZD pieprasījuma izveides apstrāde

- Ja pieprasījuma izveidošana ir neveiksmīga:
	- Automātiski mēģina atkārtoti veikt pieprasījuma izveidi 5 reizes;
	- Iesnieguma pieprasījumam uzstāda statusu "Neveiksmīgs";
	- Iesniegumam uzstāda statusu "Kļūda iesniedzot";
	- Lietotājam pie pieprasījuma parāda sistēmas paziņojumu "Ja pieprasījuma statuss ir "Neveiksmīgs", lūdzu, sazināties ar BIS atbalsta dienestu".
- Ja pieprasījuma izveidošana ir veiksmīga, pieprasījuma statusu nomaina uz "Izveidots".
- Apstrādes laikā sistēma fiksē:
	- Pieprasījuma dokumenta notikumu vēsturē BIS2:
		- Katru VZD saskarnes izsaukuma gadījumu un tā rezultātu;
		- Pieprasījuma statusa izmaiņu.
	- Būvniecības lietas notikumu vēsturē BISP un BIS2:
		- VZD pasūtījuma izveidi;
		- VZD pieprasījuma statusa mainu;
- **•** Iesnieguma statusa maiņas.

#### BIS2 VZD pieprasījuma atrādīšana

- BIS2 lietotājs var apskatīt dokumentu "Pieprasījums VZD par ēkas vai telpu grupas reģistrāciju/aktualizāciju Kadastrā no BIS dokumentiem", lai iepazītos ar aktuālo VZD pieprasījuma stāvokli.
- Atverot VZD pieprasījuma dokumentu, lietotājs redz:
	- Dokumenta vispārīgā informācija;
	- Pamatdati;
	- Būve/Telpu grupa;
	- Saistītie dokumenti, kur atrāda:
		- Sākotnēji BISP dokumentu "Būvdarbu pabeigšana ar atzīmi paskaidrojuma rakstā vai apliecinājuma kartē" vai "Iesniegums par paziņojuma būvdarbu pabeigšanu", kamēr šie iesniegumi vēl nav iesniegti būvvaldē, pēc iesniegšanas un reģistrēšanas - saistītais BIS2 iesniegums.
		- **Saistītie rēķini.**

### BIS2 atrāda "Pieprasījums VZD par ēkas vai telpu grupas reģistrāciju/aktualizāciju Kadastrā no BIS dokumentiem"

#### • BISP pusē dokumenti lietā

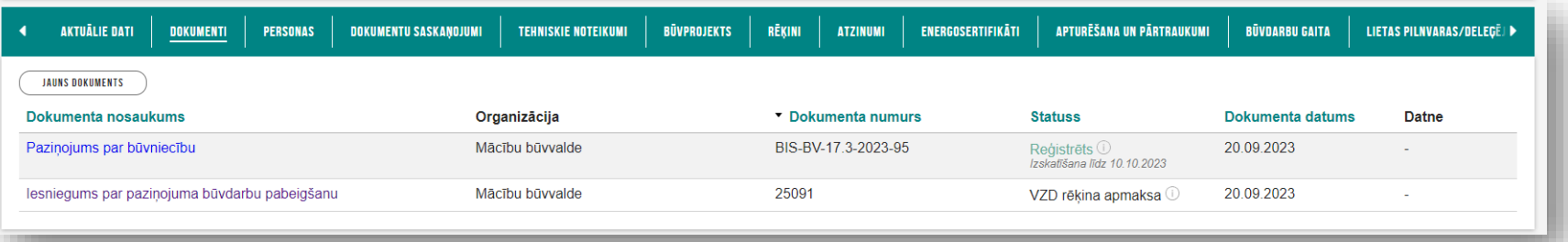

#### • BIS2 pusē dokumenti

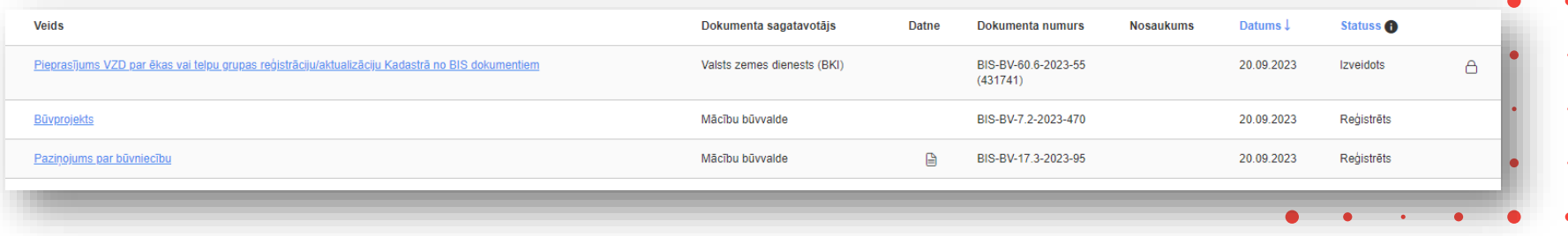

#### 5. Rēķina saņemšana un apmaksa

- Pēc VZD pieprasījuma iesniegšanas iesniegums statuss nomainās uz "**VZD rēķina pieprasīšana**", un pēc kāda laiciņa persona, kura norādīta tika kā 'Rēķina un materiāla saņēmējs' saņems rēķinu.
	- Sistēma pirmo reizi pieprasa VZD pieprasījuma rēķinu 10 min pēc VZD pieprasījuma veiksmīgas izveides.
- Kad rēķins būs saņemts iesnieguma statuss nomainās uz "**VZD rēķina apmaksa**".
- Lietotājs saņems e-pastu un paziņojumu.

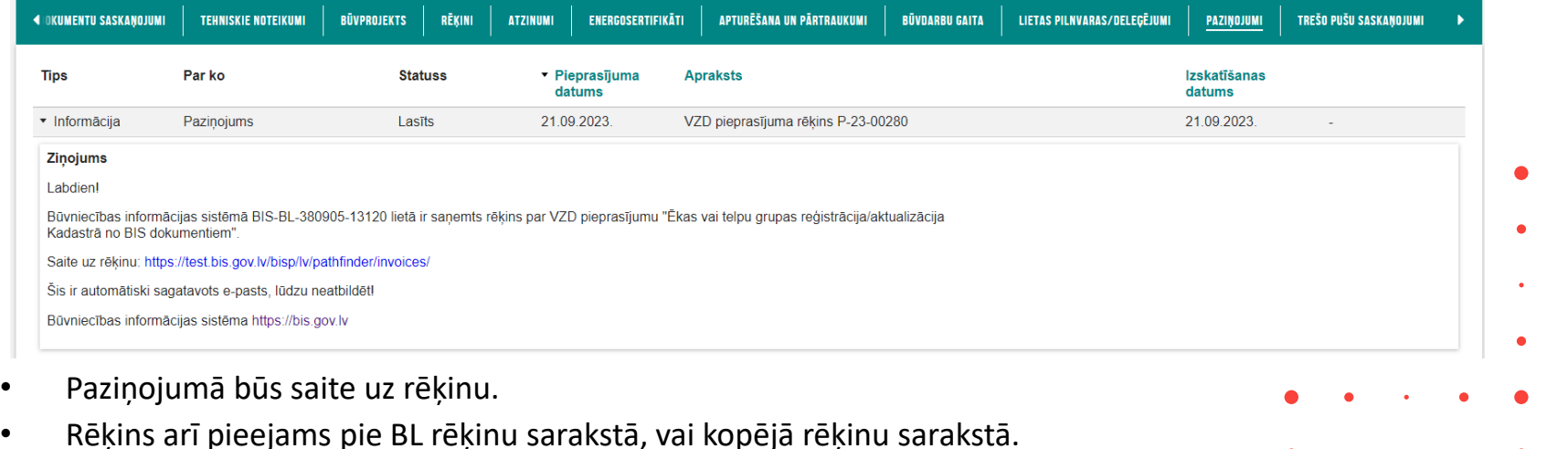

#### Rēķina apmaksa

- Autorizēts portāla lietotājs var veikt VZD rēķina apmaksu par VZD datu reģistrēšanu, aktualizēšanu, lai turpinātos iesnieguma iesniegšanas process.
- Autorizēts BIS publiskā portāla lietotājs atver VZD rēķinu vienā no šiem veidiem:
	- 1) Atver būvniecības lietas atbilstošo dokumentu "Būvdarbu pabeigšana ar atzīmi paskaidrojuma rakstā vai apliecinājuma kartē" vai "Iesniegums par paziņojuma būvdarbu pabeigšanu" un tajā atver sadaļu ar VZD pieprasījumiem, kurā ir saite uz izveidotu rēķina datni.
	- 2) Sava profila rēķinu sarakstā atrod apmaksājamo rēķinu un atver to;
	- 3) Būvniecības lietas "Aktuālie dati" šķirklī atrod apmaksājamo rēķinu un atver to;
	- 4) Būvniecības lietas "Rēķini" šķirklī atrod apmaksājamo rēķinu un atver to;
	- 5) Atver saņemto paziņojumu par VZD rēķinu, kurā ir saite uz apmaksājamo rēķinu.
- VZD rēķinu var apmaksāt no BISP puses, nospiežot pogu <**Apmaksāt**>.

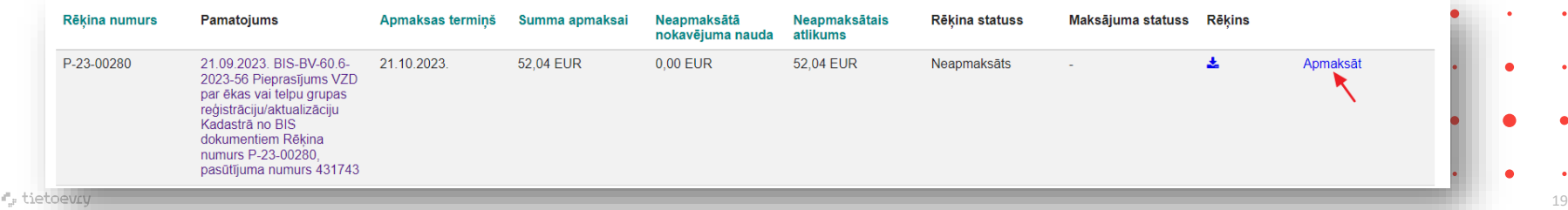

#### 6. Automātiska iesnieguma iesniegšana pēc rēķinu apmaksas.

- Sistēma veic VZD pieprasījuma maksājuma statusa atjaunošanu, lai kontrolētu VZD rēķina maksājuma izpildi.
- Sistēma nomaina VZD pieprasījuma "Ēkas vai telpu grupas reģistrācija/aktualizācija Kadastrā no BIS dokumentiem" saistīto rēķinu statusu uz "Apmaksāts", ja izpildās viens no šiem kritērijiem:
	- Tiek saņemts no VRAA maksājuma moduļa, ka maksājuma pieprasījums ir "izpildīts".
	- Tiek saņemti dati par VZD rēķina apmaksas statusu un saņemta samaksas pazīme.
- Pēc rēķina statusa maiņas uz "**Apmaksāts**", sistēma veic automātiski iesnieguma iesniegšanu.
	- Sistēma automātiski veic "Būvdarbu pabeigšana ar atzīmi paskaidrojuma rakstā vai apliecinājuma kartē" vai "Iesniegums par paziņojuma būvdarbu pabeigšanu" iesniegumu iesniegšanu BIS2, kad iesniegumam piesaistītā VZD pieprasījuma "Ēkas vai telpu grupas reģistrācija/aktualizācija Kadastrā no BIS dokumentiem" rēķina (Priekšapmaksas rēķins) statuss tiek nomainīts uz "Apmaksāts".
	- Sistēmas darbība par automātisku iesnieguma iesniegšanu tiek fiksēta būvniecības lietas notikumu vēsturē BISP un BIS2.
	- Kad iesnieguma statuss tiek nomainīts uz "Reģistrēts", tad saistītajam VZD pieprasījumam "Ēkas vai telpu grupas reģistrācija/aktualizācija Kadastrā no BIS dokumentiem" sistēma nomaina uz jaunu statusu "Gaida pazīmi par būvdarbu pabeigšanu" (šis statuss ir līdz DU izpildei).

#### VZD pieprasījuma apstrāde – Pozitīvs rezultāts

• Sistēma veic VZD pieprasījuma apstrādi pozitīva lēmuma gadījumā, lai VZD spētu veikt datu reģistrāciju/ aktualizāciju Kadastrā no BIS dokumentiem.

Kad:

- Būvvalde BIS2 PR darba uzdevumā par iesniegumu "Būvdarbu pabeigšana ar atzīmi paskaidrojuma rakstā vai apliecinājuma kartē" apstiprina dokumentu un tā statuss nomainās uz "Apstiprināts"
- vai PAZ darba uzdevumam par iesniegumu "Iesniegums par paziņojuma būvdarbu pabeigšanu" ir izpildīts un tā statuss nomainās uz "Pienemts zināšanai" vai "Atstāts bez izskatīšanas"

sistēma veic secīgi sekojošas darbības:

- nosūta VZD pieprasījuma atjaunošanas pazīmi un pieprasījuma saistītos dokumentus uz VZD DDK;
- VZD pieprasījumam "Ēkas vai telpu grupas reģistrācija/aktualizācija Kadastrā no BIS dokumentiem" sistēma nomaina statusu no "Gaida pazīmi par būvdarbu pabeigšanu" uz "**Apstrādē**".
- Sistēma regulāri pārbauda pieprasījuma statusu:
	- Ja tiek atgriezta kļūda, izveido ierakstu auditā, norādot būvniecības lietas numuru un kadastra apzīmējumu, kuram neizdevās izveidot pieprasījumu. Iesnieguma pieprasījumam uzstāda statusu "**Neveiksmīgs**" un nosūta paziņojumu iesnieguma iesniedzējam un būvniecības ierosinātājam.
	- Ja ir saņemta informācija, ka pieprasījuma apstrāde ir veiksmīgi pabeigta, un pieprasījumam uzstāda statusu "**Pabeigts**" un nosūta paziņojumu iesnieguma iesniedzējam un būvniecības ierosinātājam.

21

### 7. Ja būvdarbu pabeigšanas iesniegumam pieprasa trūkstošo informāciju.

Sistēma veic VZD pieprasījumu apstrādi iesnieguma labošanas gadījumā, lai nodrošinātu VZD pieprasījuma objektu nemainīgumu.

Gadījumos kad:

- 1) Būvvaldes darbinieks BIS2 darba uzdevumā par iesniegumu "**Būvdarbu pabeigšana ar atzīmi paskaidrojuma rakstā vai apliecinājuma kartē**" izvēlas "**Gaidīt uz klientu**" un tā statuss nomainās uz "**Trūkst informācijas**".
- 2) Būvvaldes darbinieks BIS2 darba uzdevumā par iesniegumu "**Iesniegums par paziņojuma būvdarbu pabeigšanu**" izvēlas "**Gaidīt uz klientu**" un tā statuss nomainās uz "**Trūkst informācijas**"

BISP pusē būs ierobežojumi labošanas darbībām, lai nebūtu izmaiņas VZD pieprasījumam "Ēkas vai telpu grupas reģistrācija/aktualizācija Kadastrā no BIS dokumentiem".

#### VZD pieprasījuma apstrāde - Labošana

Ja būvdarbu pabeigšanai pieprasīta trūkstošā informācija, sistēma veic sekojošas darbības:

- Ja būvniecības lieta norit kārtās, tad liedz lietotājam iesniegumā veikt izmaiņas iesnieguma solī "Kārtas nodošana", lai nebūtu izmaiņas VZD blokā pieprasījumam "Ēkas vai telpu grupas reģistrācija/aktualizācija Kadastrā no BIS dokumentiem"
- Liedz lietotājam labot datu objektu sarakstu, kas tika sākotnēji norādīts iesnieguma solī "Ziņas par būvi", lai nebūtu izmaiņas VZD blokā pieprasījumam "Ēkas vai telpu grupas reģistrācija/aktualizācija Kadastrā no BIS dokumentiem".
- Liedz veikt izmaiņas iesniegumā iepriekš pievienoto objektu kadastra apzīmējumus;
- Liedz veikt izmaiņas VZD datu sadaļā;
- Ļauj veikt citus labojumus iesniegumā atbilstoši esošajai funkcionalitātei;
- Atbilstoši esošajai funkcionalitātei lietotājam ļauj atkārtotu iesnieguma iekšējo saskaņošanu;
- Atbilstoši esošajai funkcionalitātei lietotājam ļauj iesnieguma iesniegšanu būvvaldē;
- Atkārtoti neveic VZD pieprasījuma "Ēkas vai telpu grupas reģistrācija/aktualizācija Kadastrā no BIS dokumentiem" izveidi un apstrādi;
- Labošanas gadījumā iesniegumam izveidotajam VZD pieprasījumam "Ēkas vai telpu grupas reģistrācija/aktualizācija Kadastrā no BIS dokumentiem" saglabājas statuss "Gaida pazīmi par būvdarbu pabeigšanu" līdz iesniegumam tiek pieņemts pozitīvs vai negatīvs lēmums.

### 8. VZD pieprasījuma pārtraukšana, ja būvdarbu pabeigšanu noraida vai atceļ.

• Sistēma veic VZD pieprasījuma apstrādi negatīva lēmuma gadījumā, lai pārtrauktu VZD pieprasījuma izpildi.

Gadījumos kad:

- 1) Būvvaldes darbinieks BIS2 PR darba uzdevumā par iesniegumu "**Būvdarbu pabeigšana ar atzīmi paskaidrojuma rakstā vai apliecinājuma kartē**" noraida dokumentu un tā statuss nomainās uz "**Noraidīts**";
- 2) Būvvaldes darbinieks būvniecības lietā izsniedz lēmumu "**Būvniecības ieceres akcepta atcelšana**" ar statusu "Apstiprināts", ja BIS2 ir aktīvs darba uzdevums par iesniegumiem "**Iesniegums par paziņojuma būvdarbu pabeigšanu**", "**Būvdarbu pabeigšana ar atzīmi paskaidrojuma rakstā vai apliecinājuma kartē**";
- 3) Būvvaldes darbinieks būvniecības lietā pēc iesnieguma "**Iesniegums par paziņojuma būvdarbu pabeigšanu**" saņemšanas BIS2, bet ne vēlāk kā saistītā darba uzdevuma beigām, ir izsniedzis lēmumu "Lēmums par paziņojuma par būvniecību atcelšanu" ar statusu "Apstiprināts"

sistēma veic sekojošas darbības:

- nosūta VZD pieprasījuma atjaunošanas pazīmi;
- nosūta pieprasījuma identifikatoru un statusu 0 "Ir šķēršļi pasūtījuma atjaunošanai";
- nomaina VZD pieprasījumam statusu no "Gaida pazīmi par būvdarbu pabeigšanu" uz "**Pārtraukts**".

### 9. Kā sekot līdzi VZD pieprasījumu apstrādei.

- Jāatver PR iesniegums "**Būvdarbu pabeigšana ar atzīmi paskaidrojuma rakstā vai apliecinājuma kartē**" vai PAZ iesniegumu "**Iesniegums par paziņojuma būvdarbu pabeigšanu**"
	- ➢ Iesnieguma kopskata datu blokā '**Saraksts ar būvēm, par kurām tiks izveidots pieprasījums VZD'** jāskatās VZD pieprasījuma statuss.

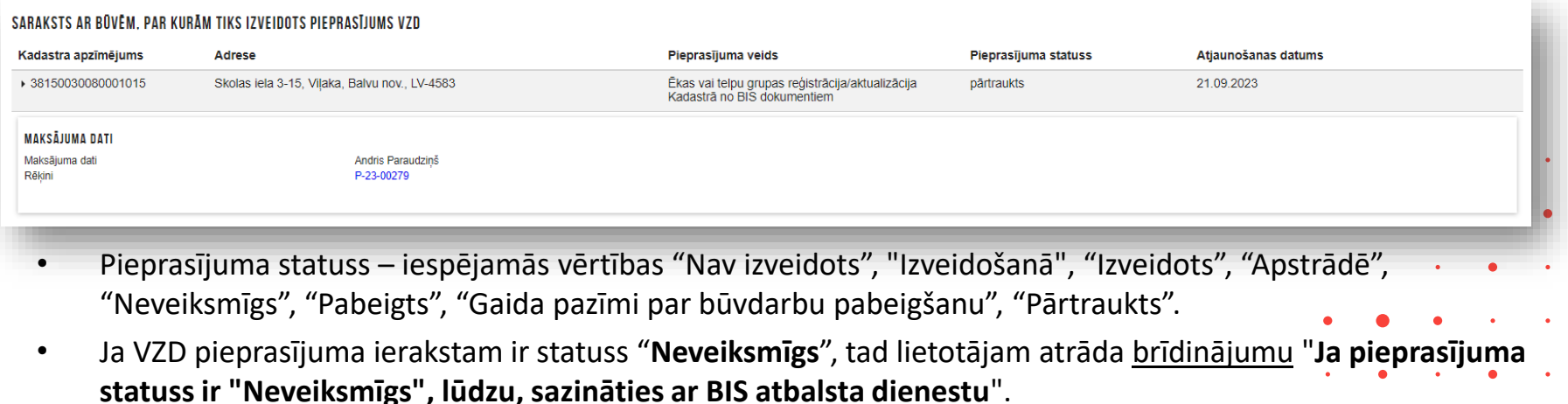

€. tietoevn

#### 10. VZD gala rēķina saņemšana

• Pēc pirmreizējās rēķina pieprasīšanas, sistēma atkārto darbību regulāri atbilstoši esošajai funkcionalitātei līdz pieprasījumam tiek saņemts rēķins ar vērtību – G (Gala rēķins).

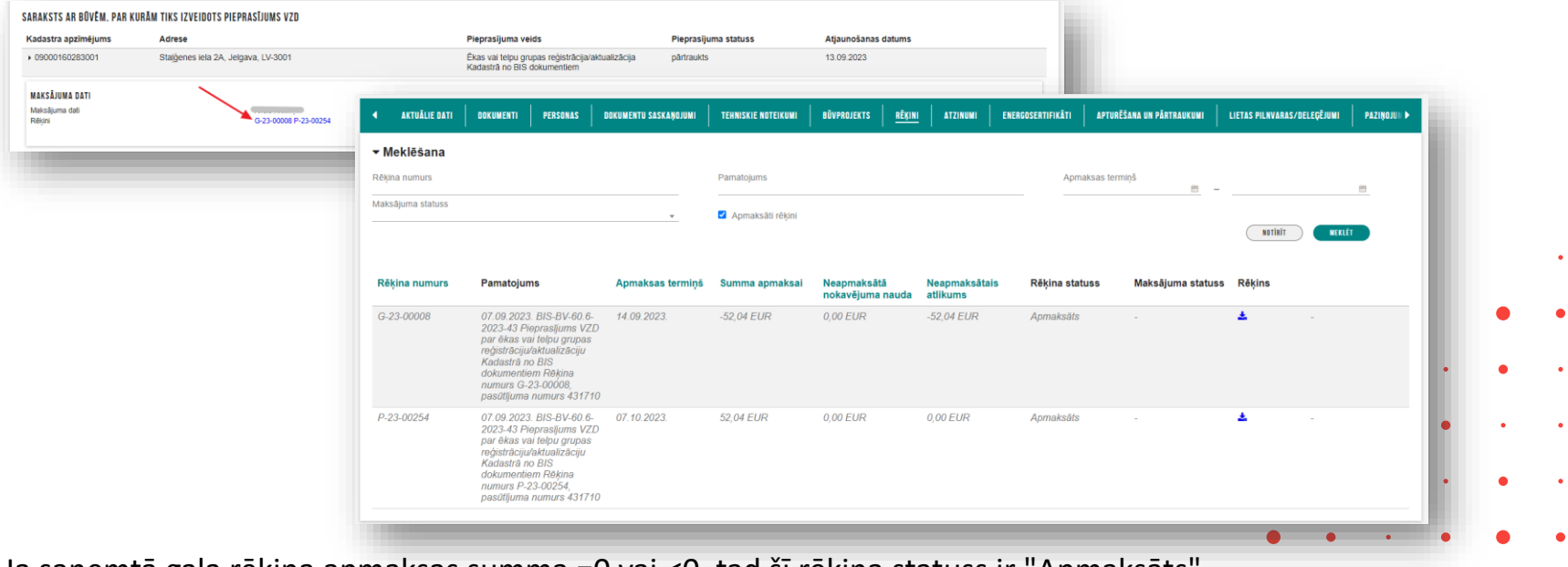

• Ja saņemtā gala rēķina apmaksas summa =0 vai <0, tad šī rēķina statuss ir "Apmaksāts".

## Paldies par uzmanību!

Ieraksts būs pieejams BIS vebināru arhīvā [https://bis.gov.lv/apmacibas/apmacibu-video-arhivs/bis](https://bis.gov.lv/apmacibas/apmacibu-video-arhivs/bis-vebinaru-arhivs)[vebinaru-arhivs](https://bis.gov.lv/apmacibas/apmacibu-video-arhivs/bis-vebinaru-arhivs)

➢ **Aptaujas anketas<https://ej.uz/bis-aptauja>**

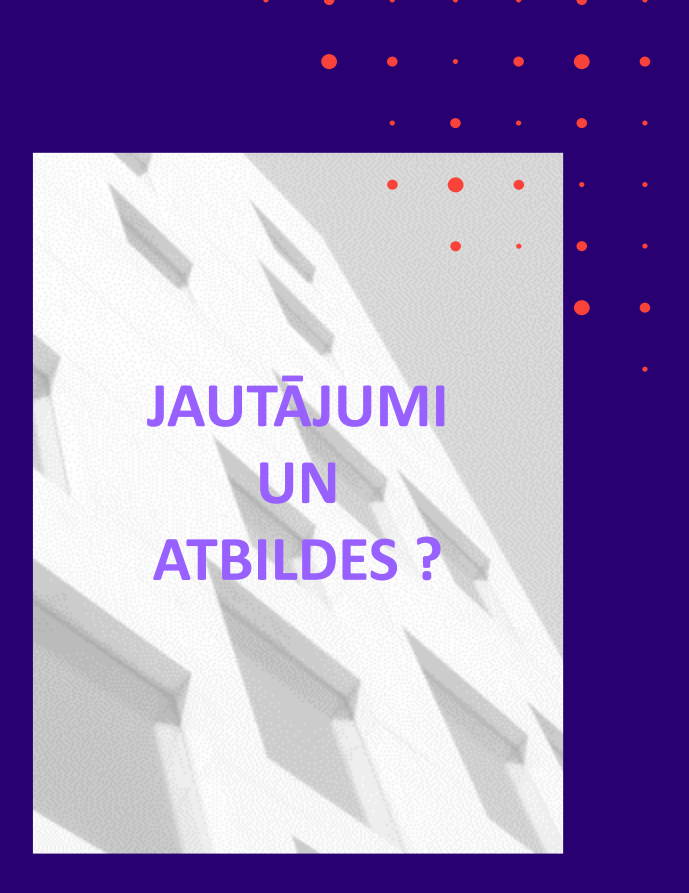